计算度量

## 1.概述

刚开始使用数据模型时,最头疼的可能就是写计算度量了,毕竟用了SQL这么多年,总感觉有点难以理解即使稍微理解了,却又碰到了不会写MDX的苦 恼,知道自己想要什么结果,但不知道该怎么实现它。

如果你还在苦思冥想怎么编写计算度量值,可能只是因为你还没有发现这个功能:向导创建计算度量。

利用向导出创建计算度量功能,可以通过鼠标点击拖拽的方式,快速、轻松的执行常见的运算,根据你选择计算的类型和字段,后台运行一组MDX代码, 和手动创建的度量值一样,新建的度量值自动添加到模型中,供我们分析建模使用。

## 2.怎么创建计算度量

有4个入口:

1)数据模型的新建计算度量:

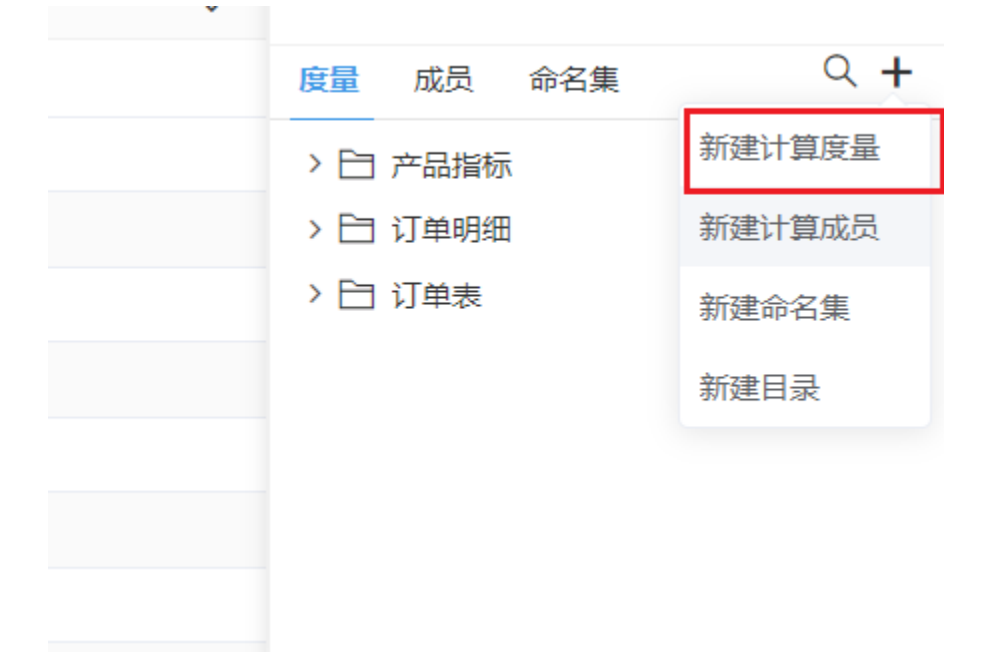

2)仪表盘创建私有计算度量:

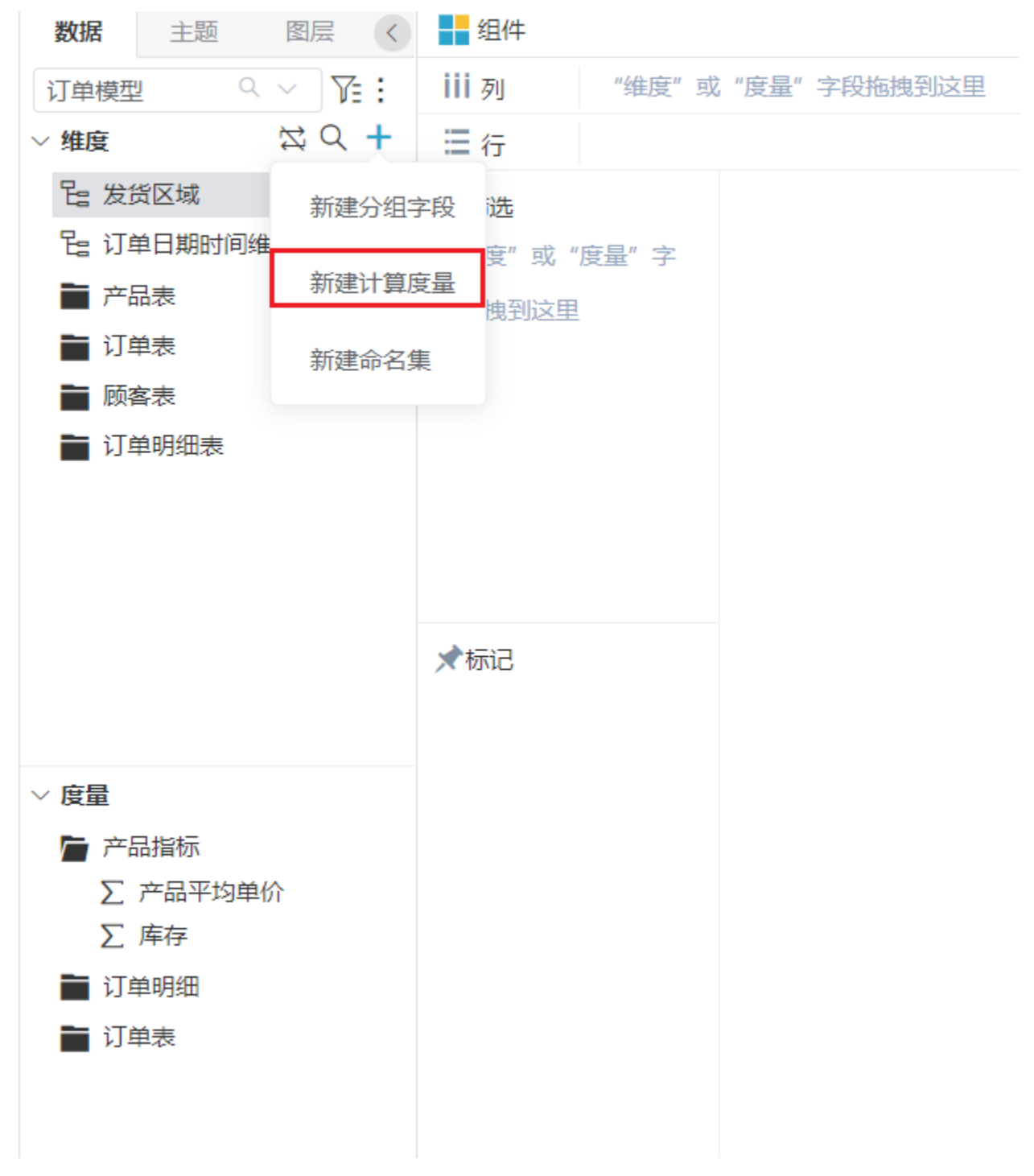

3)即席查询、模型查询创建私有计算度量

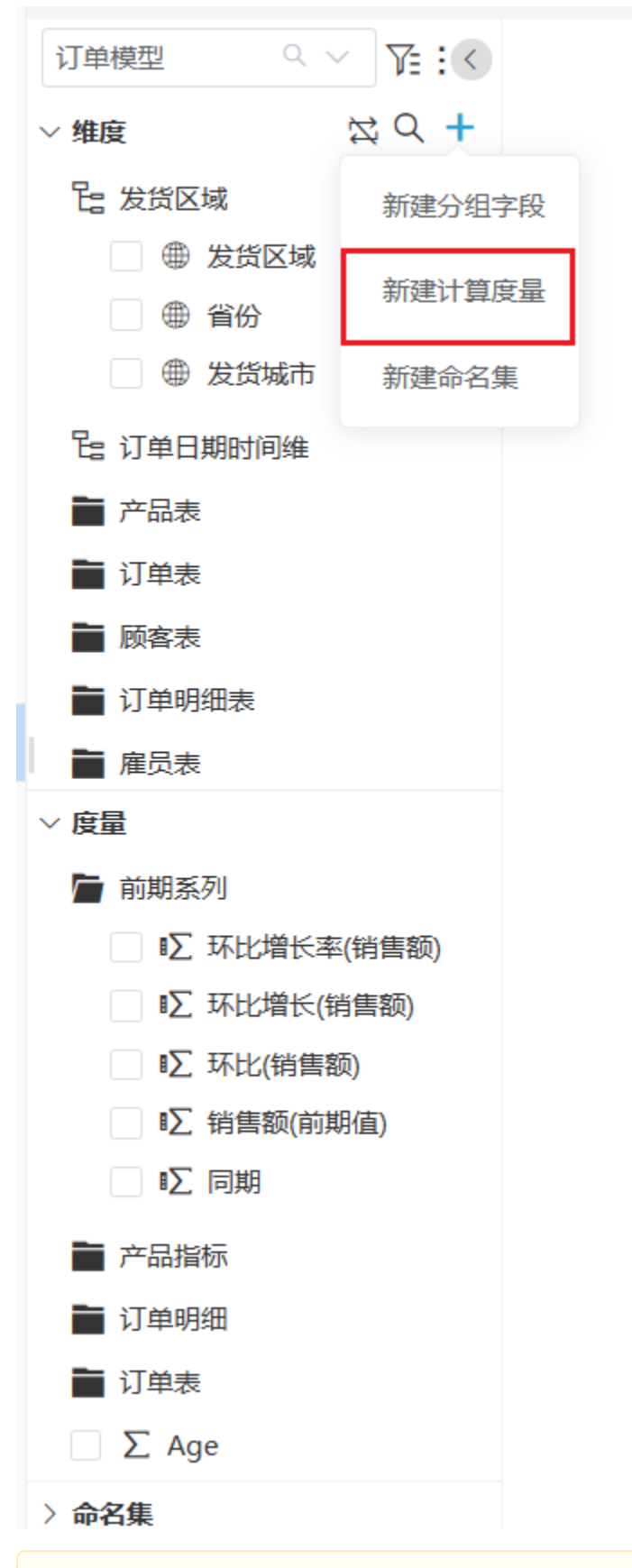

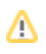

## 点击进入之后需要,出现以下界面:

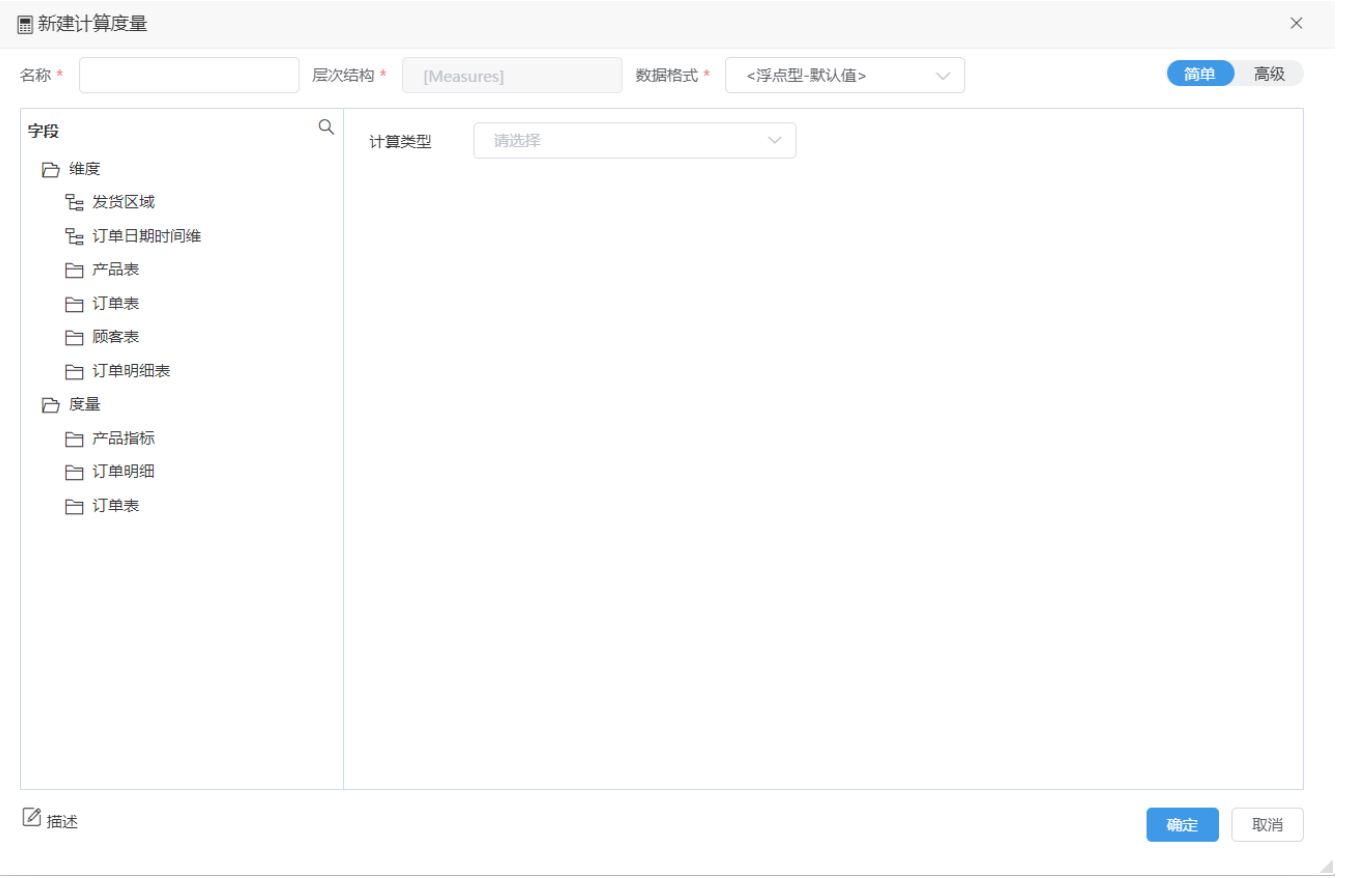

选择想要的计算类型,点击下拉框

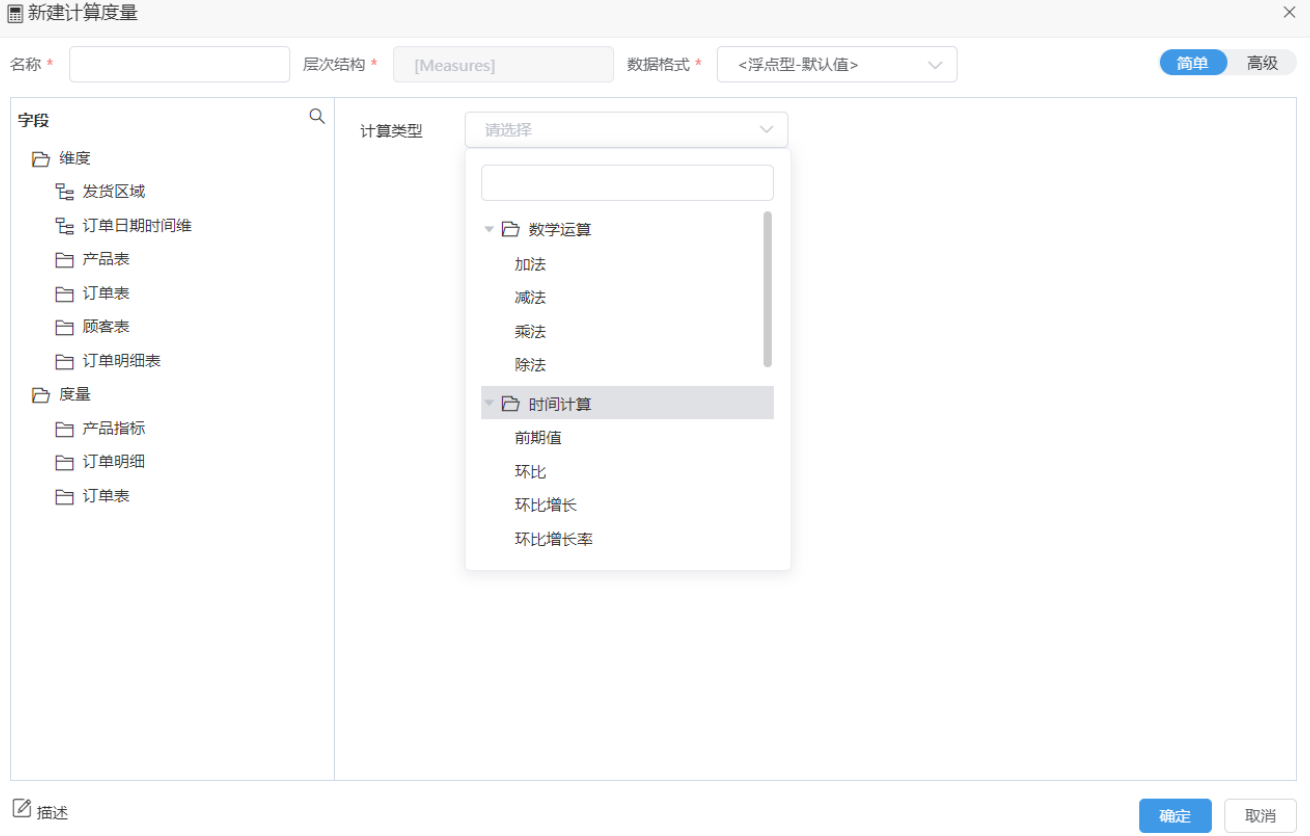

这里面都是最常用的计算类型,目前有四则运算、时间计算、汇总计算、其他、命名集集合系列计算,根据用户的反馈,还在不断扩充,日常使用频繁 的计算类型,以后都有可能放进来。

下面可以了解如何创建向导计算度量:

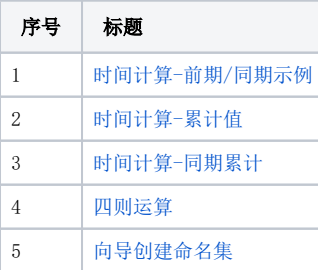